## **ACCESS RISK MANAGER**

soterion

## LABS

### **Access Risk Manager: Identify Risk**

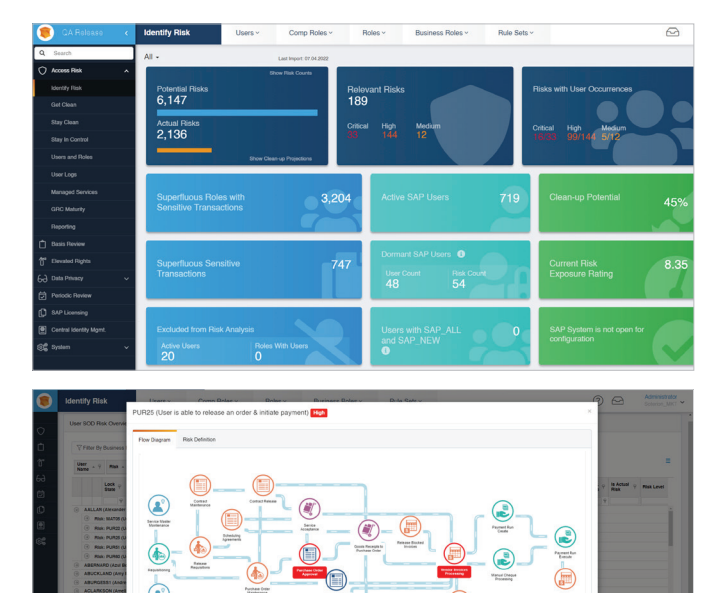

Gain insight into your SAP access risks with businessfriendly reporting.

### **SAP Access Risk Analysis — Incorporating Transactional Usage**

Soterion for SAP analyses users' authorizations and incorporates the user's historical transactional usage data to This allows business to focus on the real access risk in the SAP environment.

### **Business-friendly SAP Access Risk Reporting**

Soterion for SAP allows the organisation to view data from every angle by using drag and drop functionality for grouping and<br>filtering. Graphical overviews show the organisation's access risk landscape, including high-risk areas, in relation to risk tolerance and appetite levels. Reporting on SAP access risks at department<br>level makes it easy to define the responsibility of ownership.

**Business-Process Flows Reporting**<br>Supporting business process flow diagrams provide more context to the access risk, converting the technical GRC language into a business-friendly language to ensure better decision-making.

## **Access Risk Manager: Get Clean**

Remediate SAP access risks with minimal business interruption using powerful data analytics.

### **Resolution-driven Gap Analysis Reporting**

Soterion for SAP performs a Gap Analysis between potential SAP access risk and the actual SAP access risk in your authorization environment. Identifying and<br>resolving this superfluous access is the first step in taking control of your SAP authorization landscape. Any redundant user access can then be remediated without business interruption and allows business to focus on the real access risk. Redundant user access typically contributes to 80% of the access risks in an SAP environment.

### **SAP Access Risk Clean-up Projection**

The Risk Clean-up Projection view estimates to which degree your SAP Authorization solution can be cleaned up using Soterion for SAP's methodology. The clean-up actions focus initially<br>on the removal of unused access contributing to risk, ensuring significant risk remediation with minimal impact on business.

### **Risk Clean-up Wizards**

The Risk Clean-up Wizards provide clear, focused, step-by-step suggestions on how to eradicate access risks, from the removal of<br>superfluous allocations to the splitting of roles based on role usage analytics.

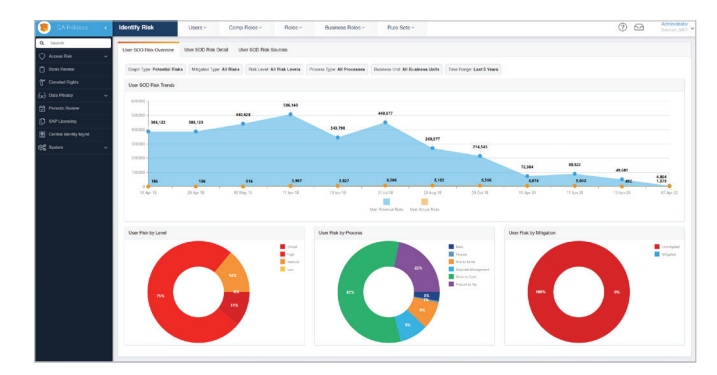

## **Get Clean: User Risk Overview**

The majority of access risk in a SAP environment is caused by functionality that is assigned to a user but is not being used. Soterion for SAP's Gap Analysis functionality enables you to align your authorization solution to what the users are actually doing in the system, thus allowing you to focus on the real access risk in your SAP environment.

## **Access Risk Manager: Stay Clean**

Simulates "What-if" scenarios prior to making the changes in SAP - business approval is done using workflow.

### **Allocation Simulations and "What-If" Analysis**

Soterion for SAP allows for the simulation of SAP authorization changes prior<br>to effecting the changes in SAP. By incorporating the user's transactional usage history, business is empowered to make better access risk decisions. Change control ensures business approval of authorization changes, together with the risk impact.

### **"Out-the-Box" Rule Set that is Fully Customisable**

Soterion for SAP comes with an 'outthe-box' access risk rule set based on best practice for all industries. The rule set is easily customisable to cater for an<br>organisation's specific needs.

### **Mitigating Controls**

Soterion for SAP's unique Gap Analysis functionality enables business to focus on mitigating the actual SAP access risks. Business can graphically view the<br>mitigation status of identified risks.

The Control Library is a central repository of mitigating controls, allowing business<br>to easily and effectively mitigate access risk through default controls and<br>workflow functionality.

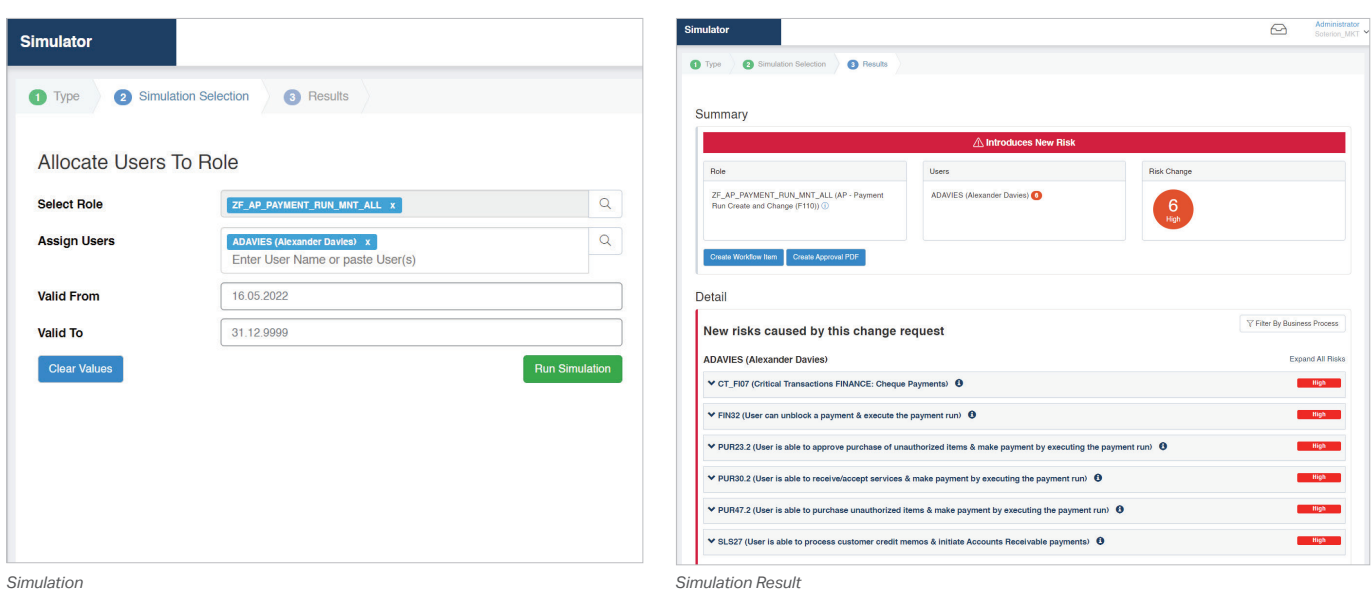

**Stay Clean: Allocation Simulator**

Ensure that the SAP Authorization solution remains clean going forward by simulating allocations prior to affecting these changes in SAP, Soterion for SAP's Allocation Simulator identifies whether these changes will introduce any new SAP access risk violations. These changes can be sent for approval using workflow, thereby ensuring that business accepts the new risk, as well as establishing audit trails for changes and risks.

## **BASIS REVIEW MANAGER**

soterion

## **Inspecting the SAP Basis Configuration to Ensure Compliancy**

SAP Basis Configurations provide system-level controls to secure an SAP system. These configuration settings can be set up to be in line with your specific security requirements. The Soterion Basis Review Manager will inspect your SAP Basis Configuration against a set of rules that are based on industry best practices. Since these configurations usually form part of an annual external audit, our Basis Review Manager will allow you to be prepared, and will establish complete compliance to avoid adverse audit findings.

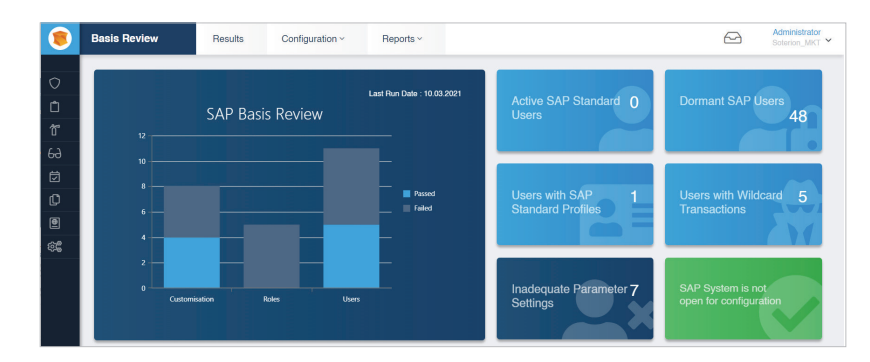

The Basis Review Manager consists of a number of checks that can be executed against your SAP system. The results will be highlighted as either passes or fails, with the option of mitigating failed reports. Examples of typical tests are:

### **Parameter Settings (RSPARAM)**

- Password lengths, expiry and complexity
- Restricting multiple logons
- Examining table logging

### **Role Checks**

- Roles that are in the Production environment, but not assigned to users
- Roles that were created or changed in the Production environment
- Roles with wildcards for transactions

### **User Checks**

Users who have developer keys in the Production environment

**GPI-USE** 

LABS

- Test users who are working in the Production environment
- Users who have SAP standard roles in the Production environment

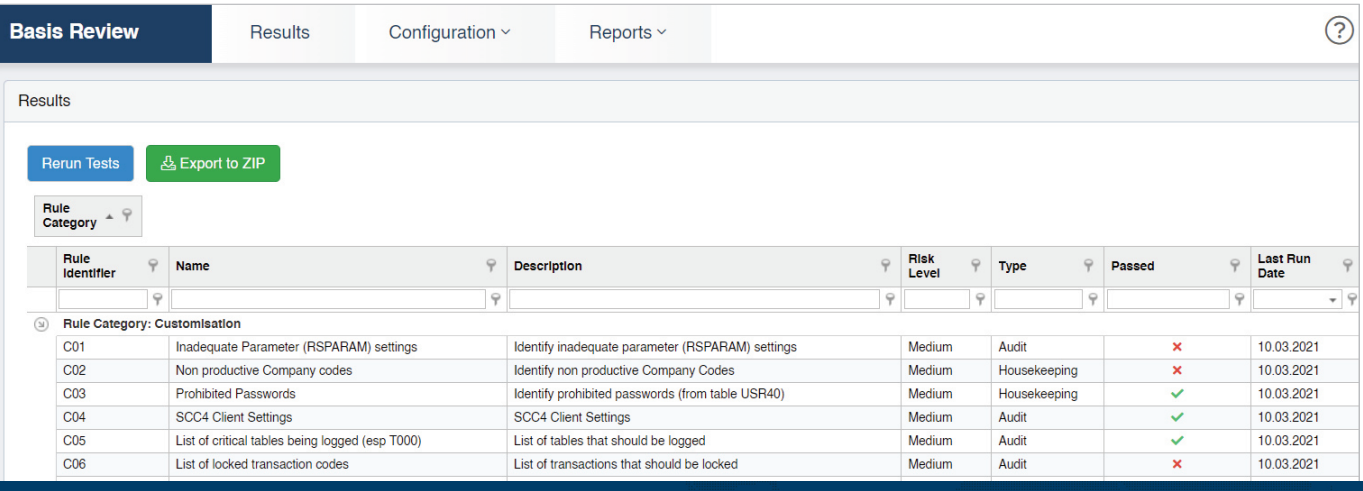

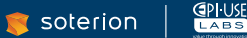

# **ELEVATED RIGHTS MANAGER**

soterion

## **Granting Sensitive Access in a Safe and Structured Environment**

From time to time, users need temporary or emergency access for a limited period - often called firefighter access. This module allows you to do this effortlessly, while adhering to audit requirements.

Soterion's Elevated Rights Manager grants sensitive access in an automated workflow-driven process, and enables your management team to perform a structured review of any activities that were performed during the Elevated Rights Access checkout period.

## **Our Process**

The Elevated Rights Manager can be tailored to your specific business environment. Elevated Rights Access may be granted to either a role or to an SAP user.

### **Elevated Rights Roles**

Wide access roles can be assigned to pre-approved SAP Users when performing a check out. The particular SAP user will use their SAP User ID to perform the required activities in SAP.

### **Elevated Rights SAP Users**

An SAP user account containing requisite wide access will be unlocked, and the password will be sent to a preapproved entitled SAP User. The relevant SAP User account will be used to perform the necessary activities in SAP.

.BS

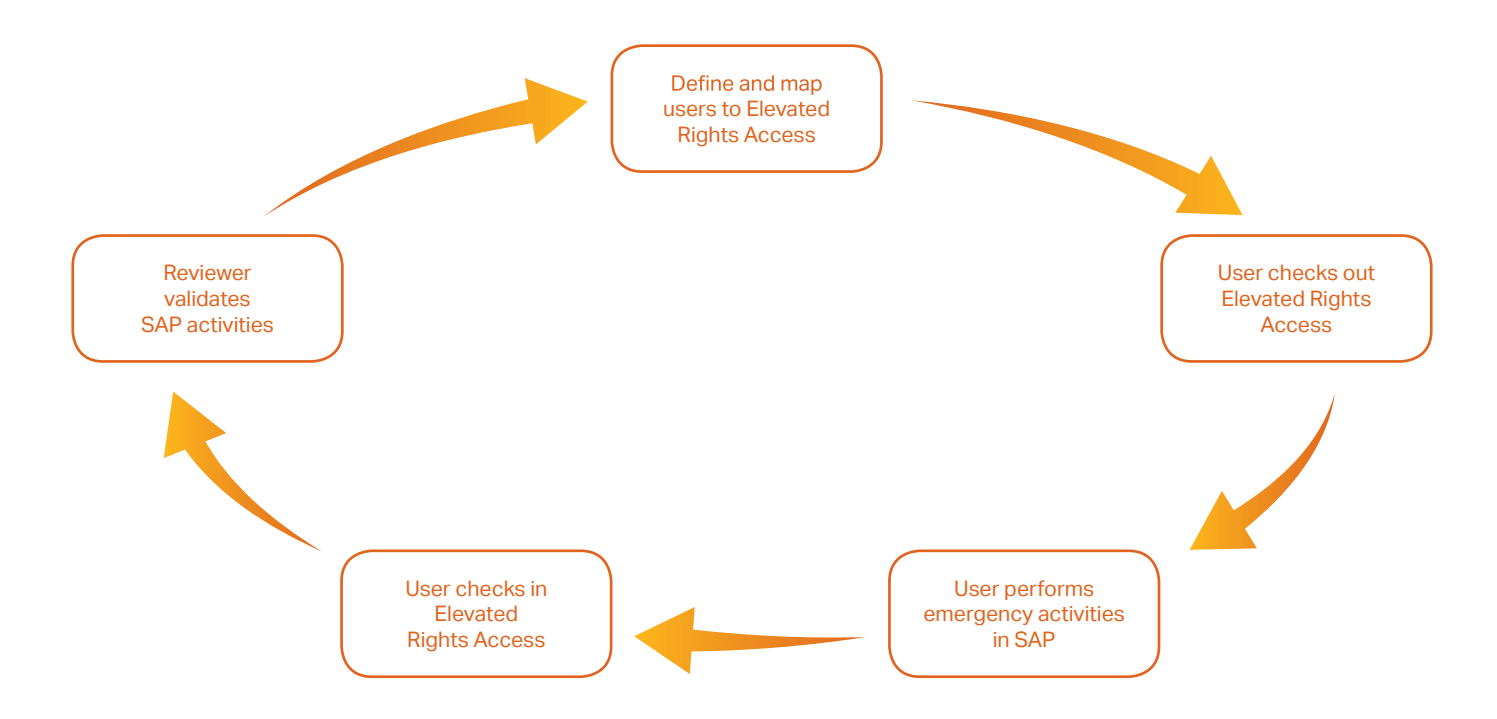

### **ELEVATED RIGHTS MANAGER**

## **Checking Out Elevated Rights Access**

When a user performs a check out, the Elevated Rights<br>Access will be assigned to them for a predefined period to enable them to perform the required emergency activities. Once completed, the user will be able to check the Elevated Rights Access back in. Alternatively, it will automatically be checked in once the allocated period has expired.

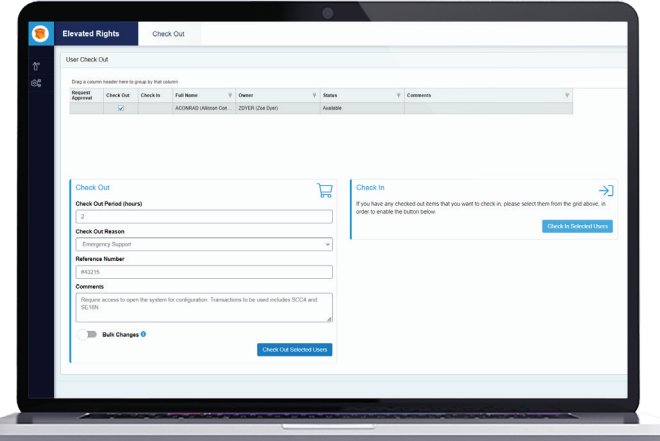

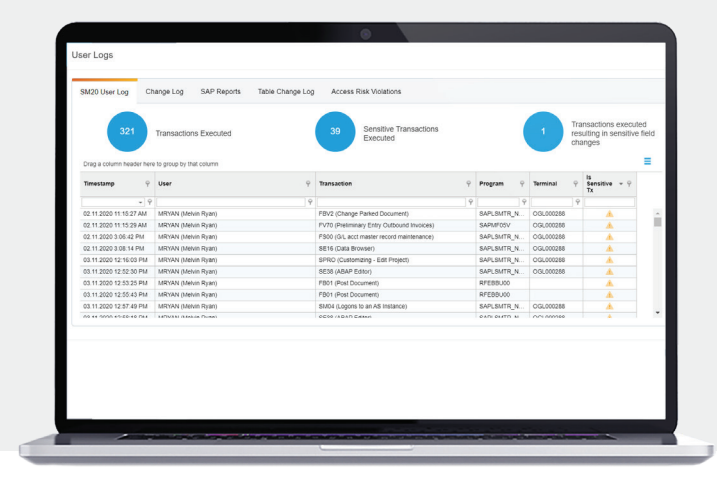

## **Review of Elevated Rights Access Activities**

All changes in SAP will be logged and downloaded to the Soterion Elevated Rights Manager for review. All<br>transactions that were executed and any sensitive fields that were changed can be reviewed by the reviewer. Any sensitive transactions that were executed (SOD or Critical Transactions) will also be highlighted for their attention.

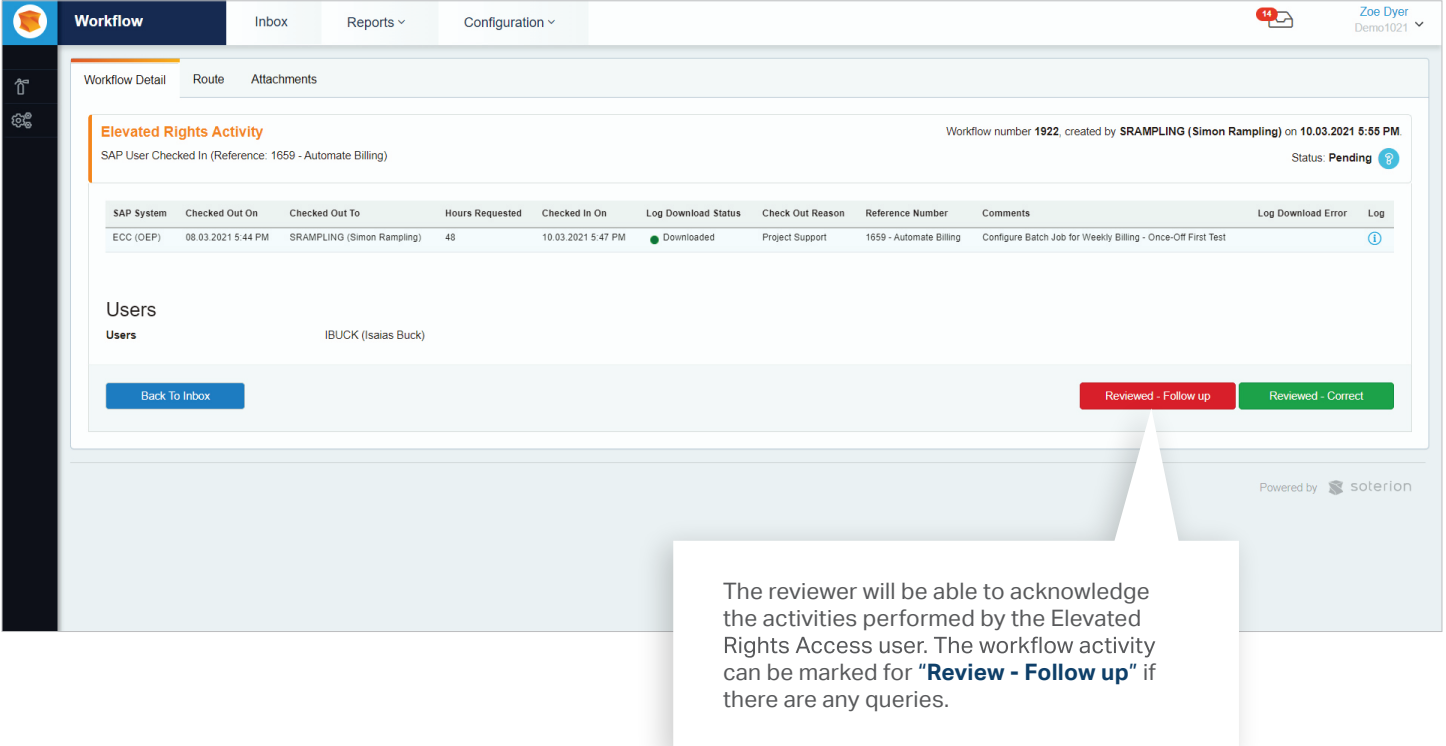

## **PERIODIC REVIEW MANAGER**

soterion

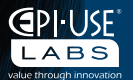

## **Aligning Your GRC Capabilities with Your Business Objectives**

Periodically reviewing your SAP user access, analysing the associated risks and evaluating the necessary controls will align your GRC capacity with your individual business targets. This process will significantly enhance as being an audit and statutory requirement in many business environments.

## **A Mature GRC Capability Includes Periodically Reviewing a User's Access, Risks and Controls**

The Periodic Review Manager provides a platform where user access reviews can be performed by business users in<br>a simple, workflow-driven web environment while facilitating external rule set and control reviews.

Soterion's Periodic Access Review Manager ensures central control, but decentralised management throughout the entire user access review process.

### **Rule Set Review**

Regularly reviewing and updating your risk rule set will ensure continued relevancy in an evolving business environment.

### **Controls Review**

Periodic reviews will consistently optimise the efficiency of your mitigating controls by identifying any gaps in control effectiveness.

### **User Access Review**

Review your SAP user access allocations to ensure that all assignments are still relevant. Recertify user access by identifying and removing redundant and superfluous access.

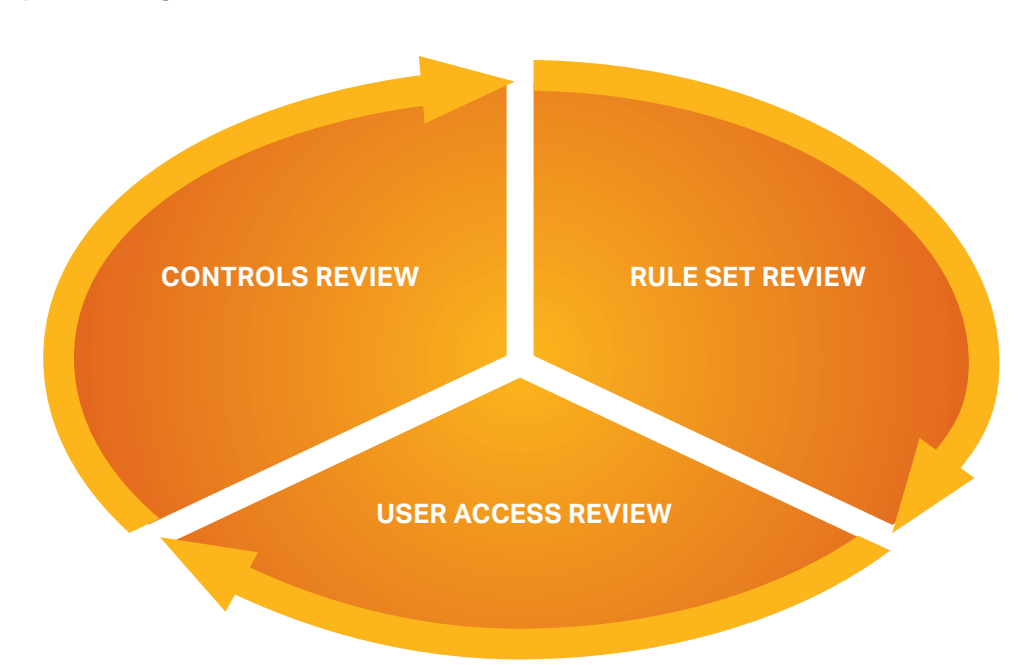

### **Persons Involved in a Review**

### **LINE MANAGERS**

Review access to ensure it is in line with job functions

## **RISK OWNERS**

Review access and<br>flag inappropriate or superfluous access

### **ROLE OWNERS** Review access and<br>flag inappropriate or superfluous access

### **QA TEAM**

Reviews rejections from reviewers, removing or substituting Roles in SAP

Any combination of line managers, risk owners and role owners may accept or reject user role allocations in the context of a particular risk scenario. Business users are able to participate from any web-enabled device. The Administrator has access to an illustrated view of the overall progress of all reviewers. Queries and disputes can be effect be regularly updated via email.

### **The Review Process**

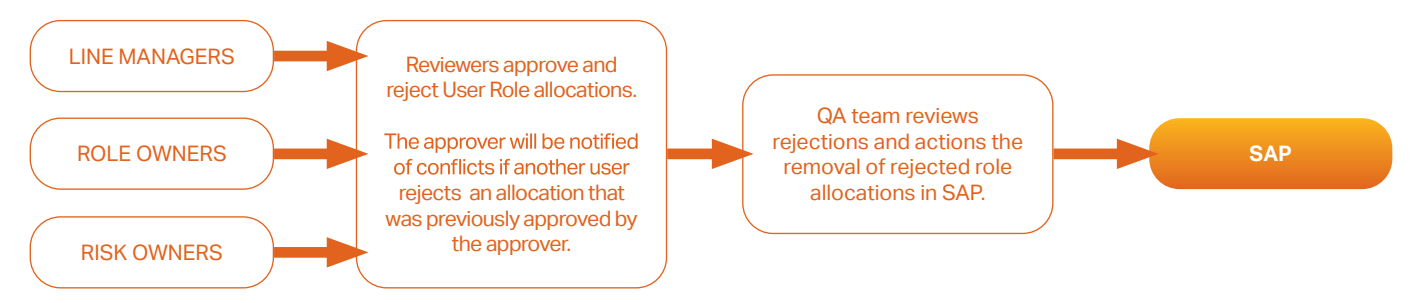

A review set is a snapshot of the user access landscape in SAP at the time of its creation. Each review set also contains a list of owners and approvers for users, risks and roles.

## **Reviewers can Perform User Role Approvals and Rejections**

An automated email from the Administrator prompts all relevant users to participate in the review process by simply logging into their Review Inbox from any web-enabled device and using the URL specified in the email.

When logging in, the user will be presented with an Inbox that will detail the role allocations and associated risks in separate tabs.

The user can approve or reject role allocations and if necessary, will be able to add comments.

The user is able to view (and revert) allocations that were previously approved or rejected by them. The user will have access to view and remediate allocations where conflicts exist  $\mathbb D$ that is allocations that were previously approved, but have been rejected by another user.

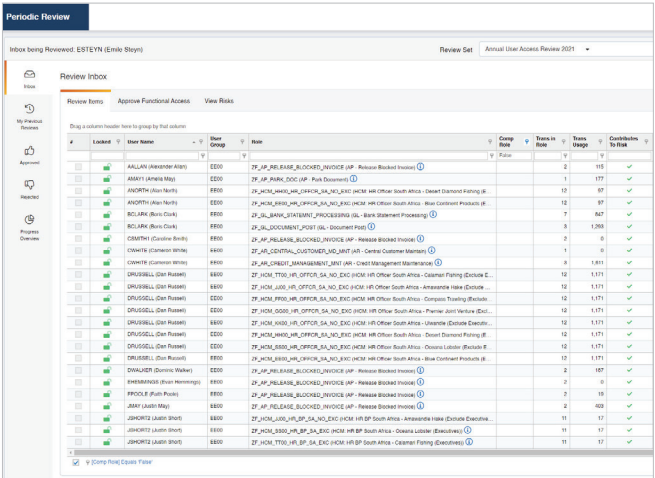

## **Soterion Converts the Technical GRC Language into a Language your Business Users can Understand.**

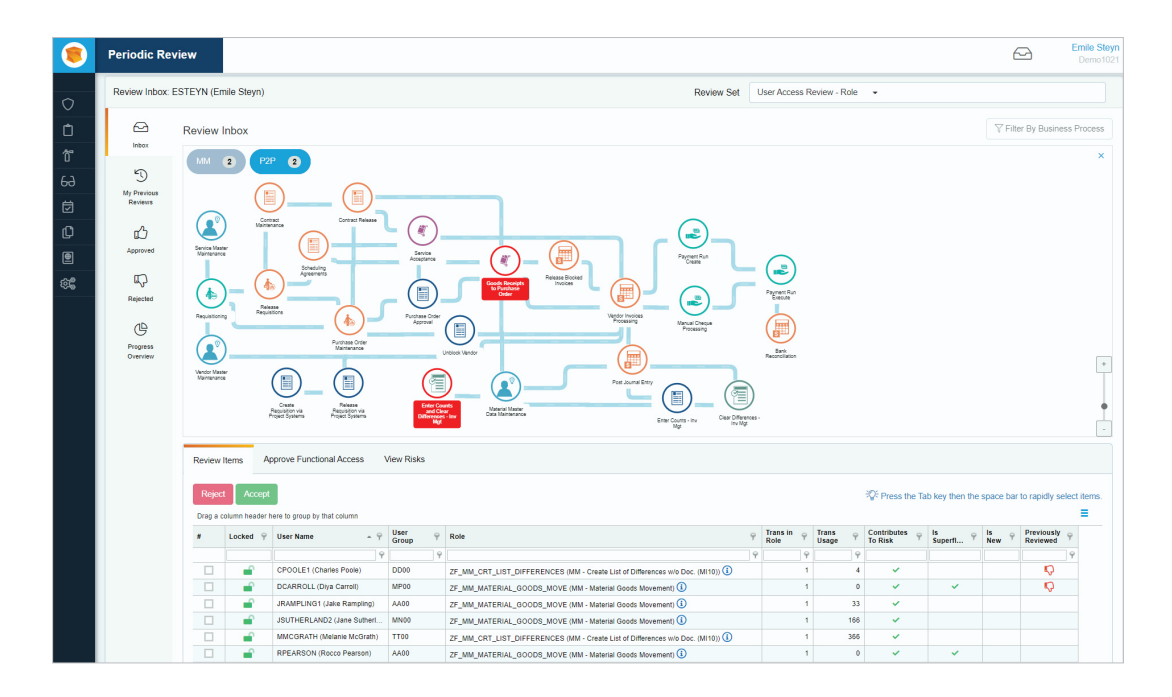

Soterion's Periodic Review Manager allows the business users (reviewers) the option of performing their review by business<br>process flow. If your organization has SAP roles that either do not have a good naming convention i is non-descriptive of the function of the role, or where the SAP roles are large and contain many activities, this often leads to reviewers not knowing what access is contained in the SAP roles.

Soterion allows the reviewers to perform their review by business process flow. All highlighted steps in the business process flow indicate access that has been assigned to the reviewer's SAP users.<br>By selecting the business process step, Soterion will filter which SAP roles provide that access, as well as which SAP users have

been assigned those SAP roles.

Soterion's business process flow functionality significantly reduces the effort it takes to carry out a User Access Review, saving the organization time and money.

# **SOTERION SAP LICENSING MANAGER**

soterion

## **Optimise Expenditure and Retain Compliance by Taking Control of Your SAP License Management**

SAP License Management is a crucial element in creating an economical and compliant strategy for effective software asset management. Soterion's SAP Licensing Manager can provide you with the insight you need to tailor your SAP license agreement<br>to your organisation's specific requirements, ensuring optimal contract management and complete co unplanned and excess costs.

## **Our Background**

Our specialised experience and in-depth comprehension of pre-SAP license audits ensure that our clients can confidently monitor productivity and manage cost, while governing SAP license compliance.

## **Key Points**

### **Our Approach**

### **Gathering (Bill of Material)**

Collate SAP license agreements and compare with SAP License Bill of Material.

### **Gap Analysis**

Compare the consumption figures with the Bill of Material and determine whether it is within licensing thresholds to avoid facing unplanned excess charges.

#### **Consumption**

Determine configuration and usage of various licensing categories.

### **Optimisation Recommendations**

Determine optimisation opportunities based on the actual usage of license categories. This will include activities such as locking or expiring dormant user accounts.

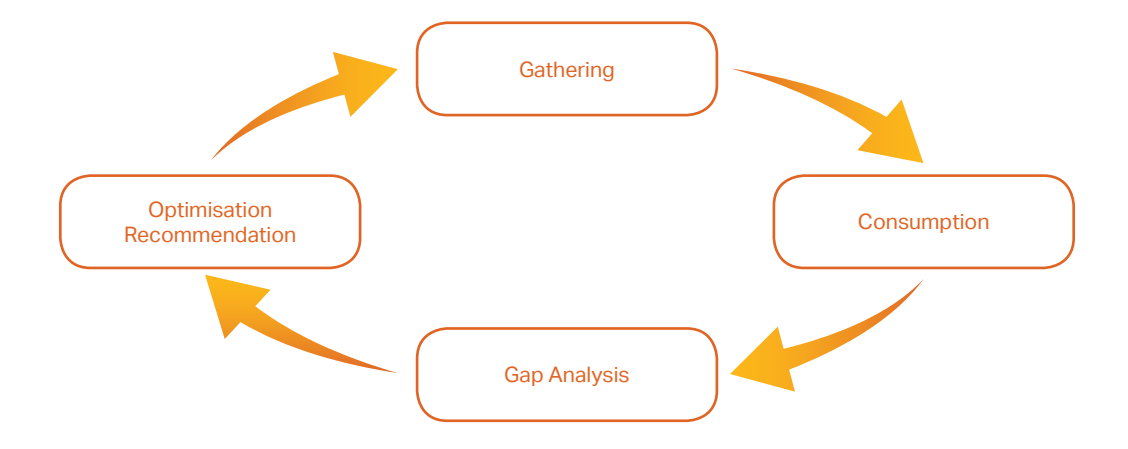

### **SOTERION SAP LICENSING MANAGER**

### **SAP Licensing Categories typically fall into the following areas:**

- Named users (including indirect usage)
- Master records
- Throughput
- Hardware

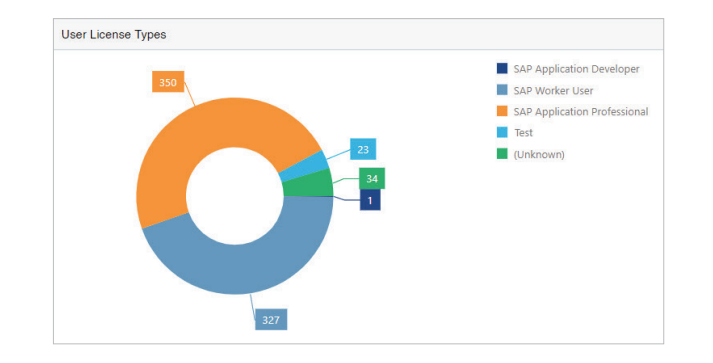

### **User License Optimisation Recommendations**

### **User Maintenance**

- Dormant users
- Users locked and not expired
- Users never logged on

### **User Classification**

- Users inconsistently classified are deemed to be in the higher license category by SAP. Named SAP user licenses must be aligned across the various SAP systems.
- Users not classified will be categorised by SAP as a Professional license type (high end category) during the annual license audit.

### USERS LOCKED, BUT NOT EXPIRED

These Users are locked, but have not been expired by changing their "Valid To" dates. A User that is locked, but **45 a 612 612 612 612 612 612 612 612 612 612 612 612 612 612 612 612 612 612 612 612 612 61 61 612 612 612 612 612 612 612 612 612 612 612 612 612** active SAP Named User.

### USERS NEVER LOGGED ON

These Users have never logged on to the SAP System. Consider whether these accounts could be locked and expired.

### **User Classification**

- Users inconsistently classified are deemed to be in a higher license category by SAP. Named SAP user licenses must be aligned across the various SAP systems.
- Users not classified will be categorised by SAP as a Professional license type (high end category) during the annual license audit.

### **User License Category Adjustment Recommendations**

The graph summarises the reclassification recommendations based on usage.

Since it is not possible to include the SAP user usage data in<br>the classification process in the standard version of SAP, most SAP clients follow the SAP license classifications methodology that is based on role allocations. This methodology can be used successfully if the specific SAP roles allocated to users are well aligned with what the users are indeed doing in SAP.

However, research shows that SAP users on average use only 20% of the functionality allocated to them, resulting in the unnecessary allocation of higher SAP license categories access to the majority of users (80%).

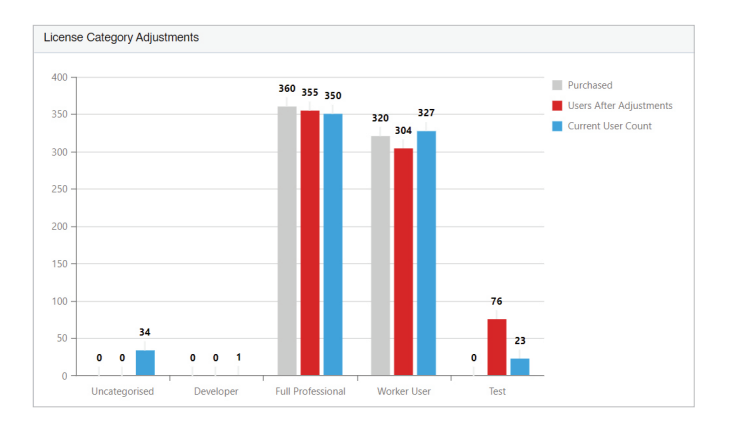

## **Going Forward**

Soterion SAP Licensing Manager uses its database as a repository for future SAP license reviews, hence reducing the time and resources you will require to maintain your SAP licenses.

Our solution also allows you to store agreements, documents and notes to demonstrate your SAP license compliance which will minimise the number of consulting days you will need on future SAP licensing audits.

# **DATA PRIVACY MANAGER**

soterion

## **Manage Personal Data in SAP**

Monitor which users in SAP have access to sensitive personal information.

Due to the sheer volume of SAP tables and fields, complying with data privacy regulations is a real challenge for many organizations. Only once the organization has identified and classified what personal data resides in their SAP solution can they start to effectively manage it.

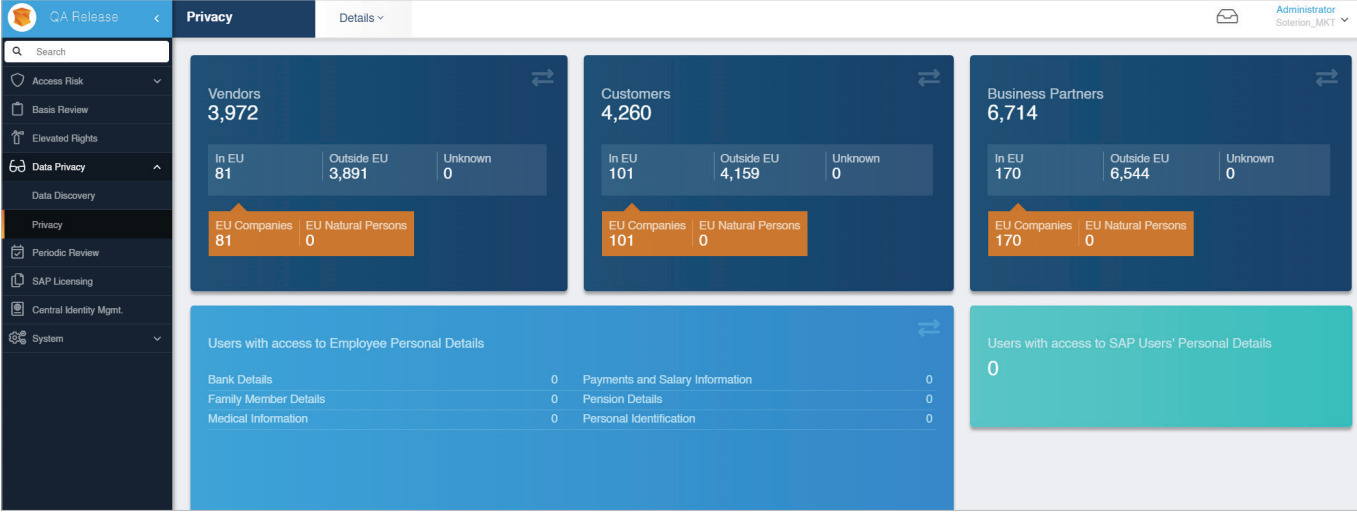

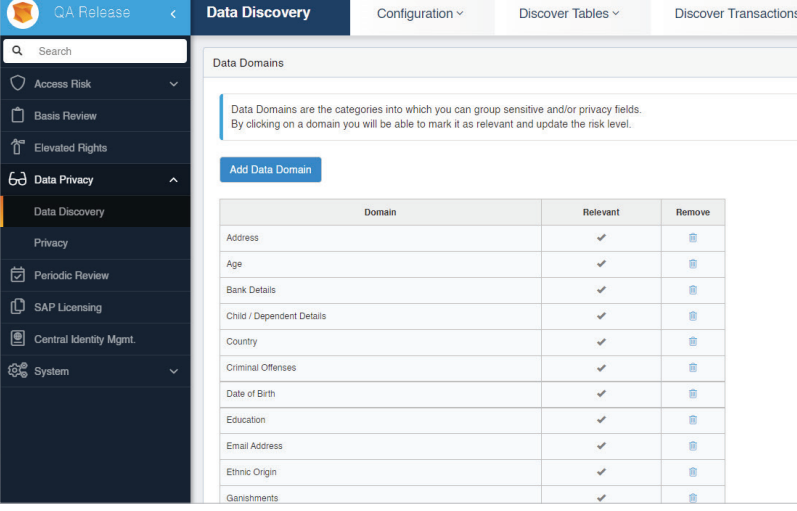

Soterion's Data Privacy Manager analyses all tables in SAP and highlights those that<br>contain fields with personal or sensitive information, categorizing the data by Data Domain (Bank Details, Email Address, ID Number etc) per Data Subject (Business Partner, Vendor, Customer, Employee, SAP User).

LABS

Soterion facilities the creation of a Data<br>Privacy rule set based on the fields defined as sensitive by your organization. Soterion will highlight which SAP users have access to this information either via table display transaction codes (SE16, SE16N etc), or via normal transaction codes (standard or custom) that reference personal / sensitive information.

## **CENTRAL IDENTITY MANAGER**

soterion

### **Business Roles**

Address multiple business objectives with the Business Role concept.

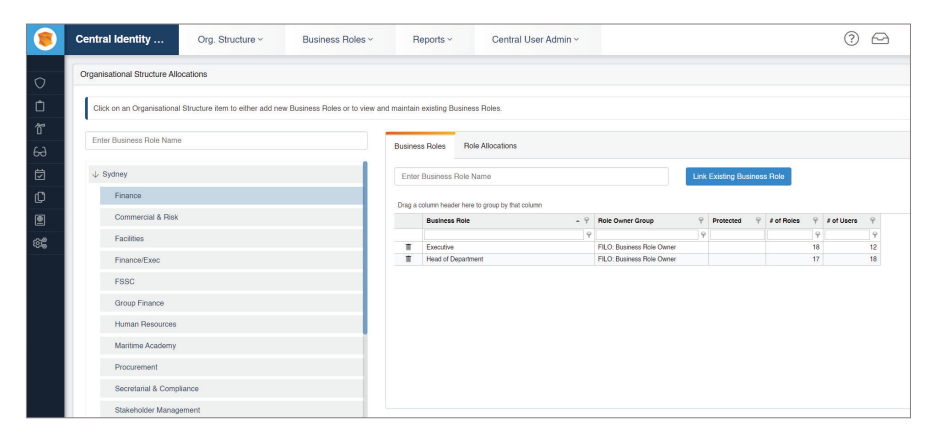

A Business Role is a data container for a group of SAP single roles which can be from multiple SAP systems.

GPI USI

 $A = B$ 

A Business Role is similar to an SAP Composite role with the added

- A Business Roles is more<br>flexible as users can be assigned partial roles.
- SAP single roles from multiple SAP systems can be included in the Business Role.

- The Business Role concept addresses several important GRC business objectives. These include:<br>• Increased efficiencies of the provisioning (Joiner Mover Leaver) process, as well as reducing the effort required to carry • User Access Review.
- Standardization of job functions across the organization to reduce complexity.
- Enhance business accountability of risk by presenting SAP access in a more business-friendly manner.

Business Roles to linked to Departments on the Organizational Structure to simplify finding the appropriate access for SAP users.

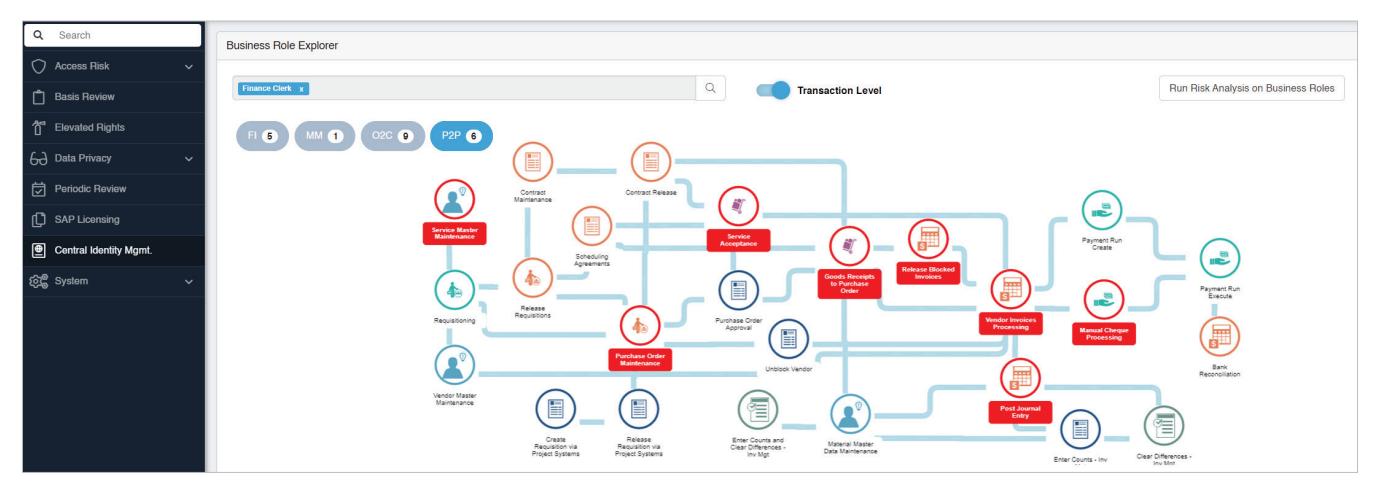

Soterion's Business Role functionality displays the SAP access contained in the Business Role using a visualization technique that converts the technical GRC language into a business-friendly language.

All actions that the Business Role is able to perform are highlighted (in red) in the business process flow, making it easier for Business Role owners to make informed decision.

## **Central User Administration**

Soterion's Central User Administration facilities user management in non-production SAP systems (DEV, QAS). This reduces the support effort and associated costs required to manage user access in non-production SAP systems.

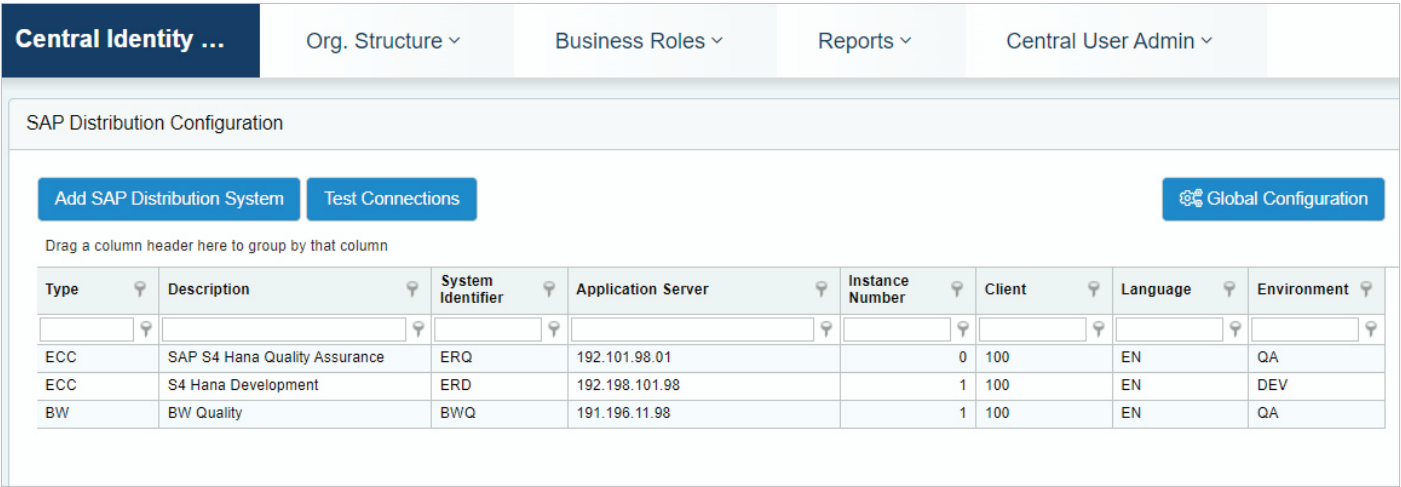

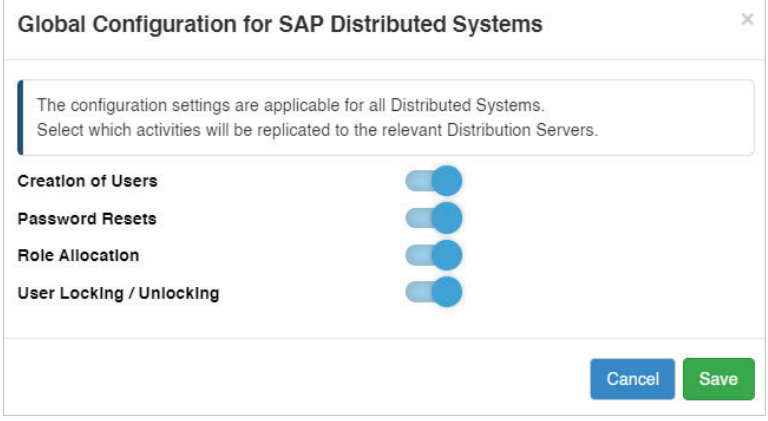

Soterion provides the administrator with the added flexibility to decide which functions can be performed in the different distribution systems.

# **SOTERION FOR SAP PASSWORD SELF�SERVICE**

soterion

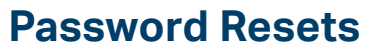

Soterion provides users with the ability to reset their Soterion as well as their SAP passwords. Users can either reset their own or another user's password using the Soterion web application. This document will focus on the reset of SAP passwords.

## **SAP Password Reset**

### **Password Reset Request:**

- The user will be able to select the password that needs to be reset either the Soterion User or the SAP password.
- Click the 'Reset Password' link on the logon page:
- Select the SAP Password button so that the Reset SAP Password view will be displayed.

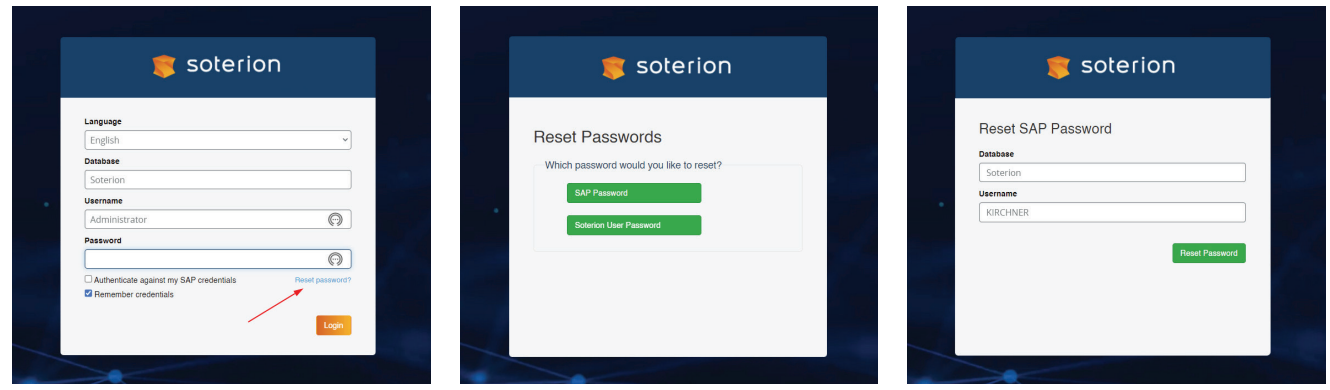

You will be required to capture the following fields to reset the SAP password:

### **Database (the name of the Soterion database)**

This should be the same database that is entered on the logon page, and can be pre-populated using two methods:

- 1. Soterion will remember the last database that the user has logged into i.e. the database will be automatically displayed on the Reset SAP Password view.
- 2. Administrators can provide users with a standard URL that will auto populate the database name. This approach is useful if you have more than one Soterion database and users prefer to create bookmarks for password resets for each database.

The URL can either be copied from the browser's address bar, or you can use the standard URL followed by /ESS/ PasswordResetForm?db=MyDBName.

For example, if your database is called 'Soterion", you can use a URL similar to: http://acme.soterion.com/ESS/ PasswordResetForm?db=Soterion

### **SAP System**

The SAP System will only be displayed if your company has more than one SAP System registered on Soterion. Select the SAP System that is associated with the user's password that needs to be reset.

**G**PI USE

LABS

### **Username**

You can either enter your own or another username. An email with an approval link will be sent to the user to verify that the SAP password can be reset.

## **Password Reset Confirmation**

An email will be sent to the user using the email address registered in Soterion once the request has been confirmed. The email address is the same as the one registered in SAP for the user.

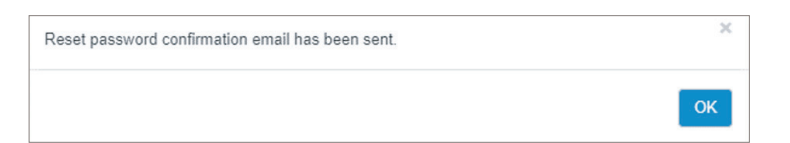

The user should receive an email for the request and will be able to view<br>and confirm the request by clicking on the button in the email.

The user will need to logon to SAP with this temporary password and will be requested to enter a new password.

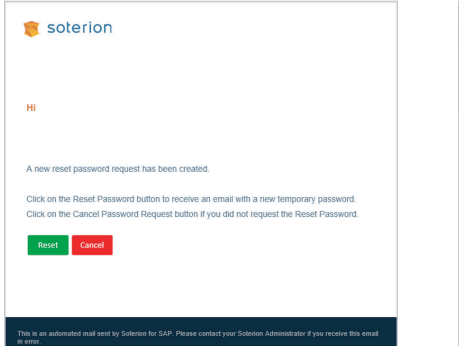

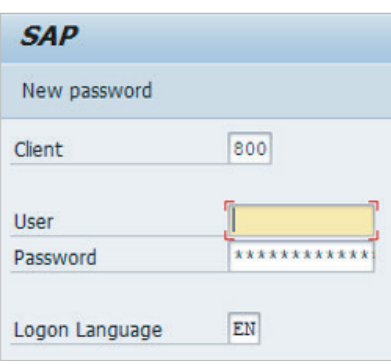

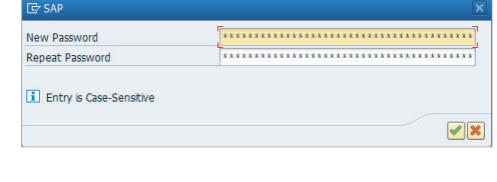

## **Important Considerations**

The SMTP configuration needs to be set up using the Email Configuration view in the Soterion in order to receive email notifications.

### **Emails Email addresses**

Emails will be sent to the email address registered to the user. This email address is retrieved from SAP and cannot be changed in Soterion for security reasons.

Please ensure the email addresses are updated daily if you would like to use the Password Reset module. This can be enabled by unticking the 'Import from ADR6' field on the System Settings view.

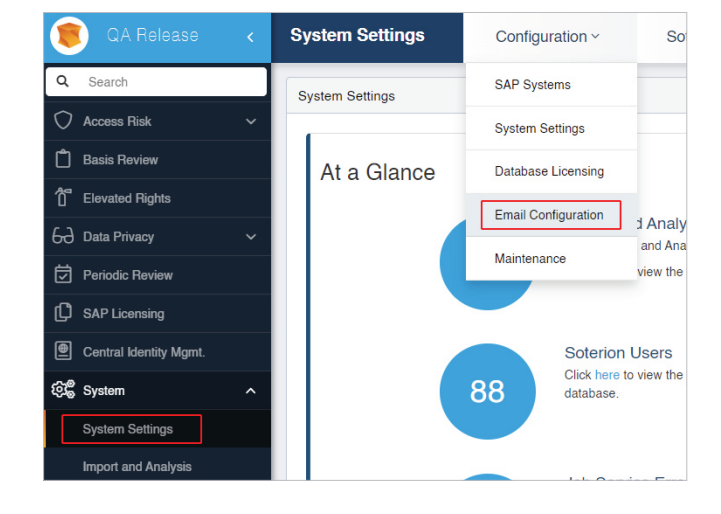

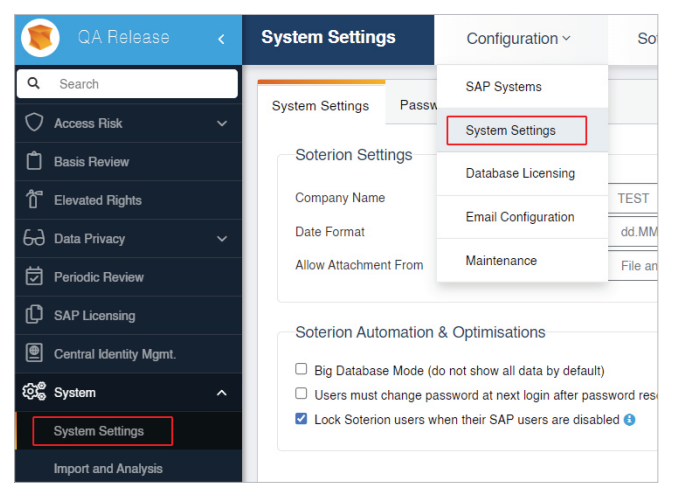